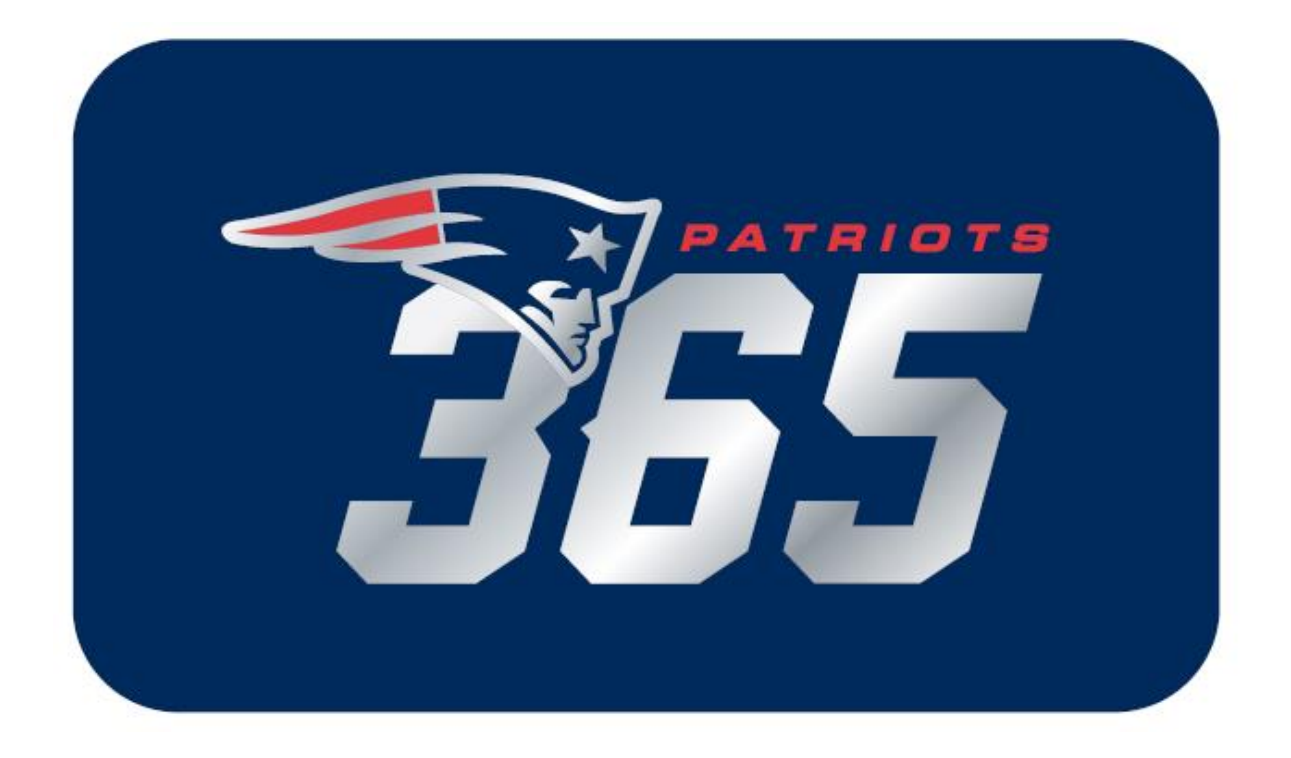

### **Exclusive Loyalty Program for Season Ticket Members**

## *Step-by-Step Sign-Up Guide*

#### **Step 1:** *Get Started*

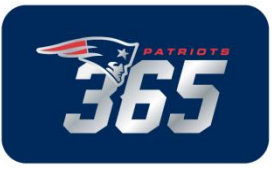

Visit [www.patriots365.com](http://www.patriots365.com/) and click the 'Get Started' button, or go directly to Dunkin' Donuts to sign up at [www.ddperks.com/patriots365](http://www.ddperks.com/patriots365)

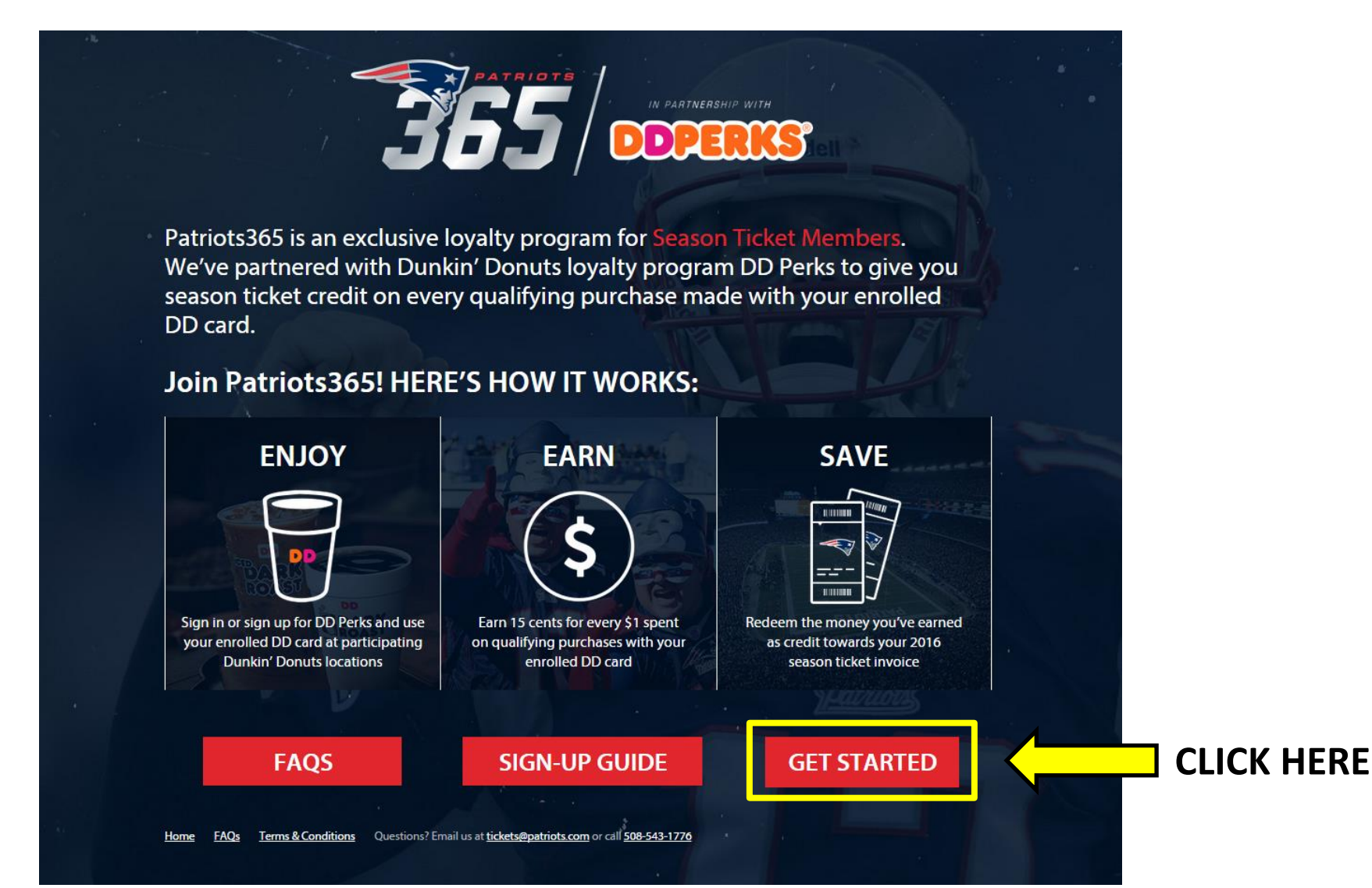

## **Step 2:** *Sign in or sign up for DD Perks*

If you are already a DD Perks member, click 'YES' to continue your Patriots365 registration. If you are new to DD Perks, click 'NOT YET' to sign up.

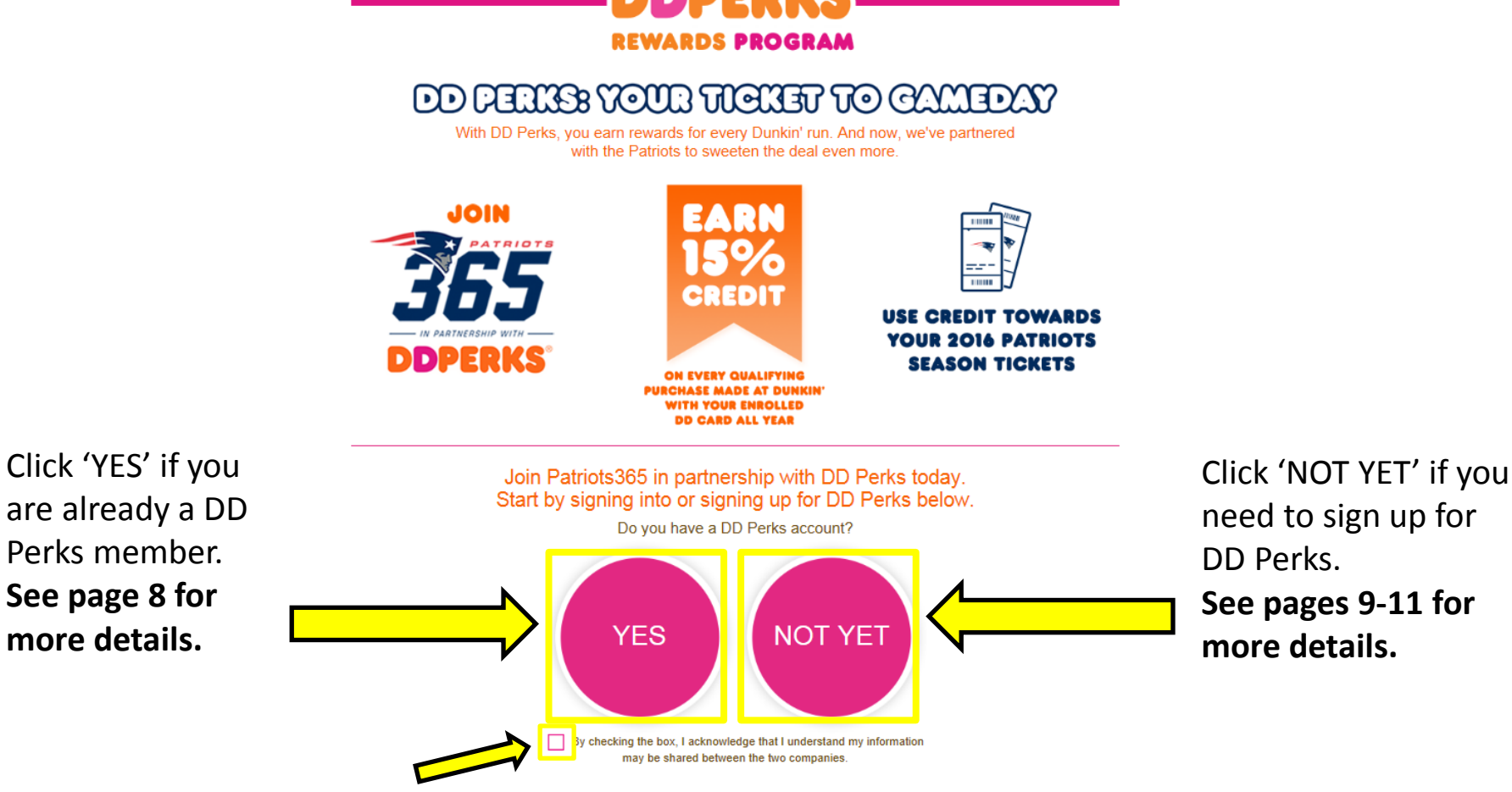

Check this box to allow Dunkin' to share your information with us. 3

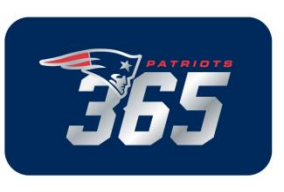

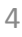

# **Step 3:** *Continue to Patriots365*

After signing in or signing up for DD Perks, click 'Complete enrollment' to continue.

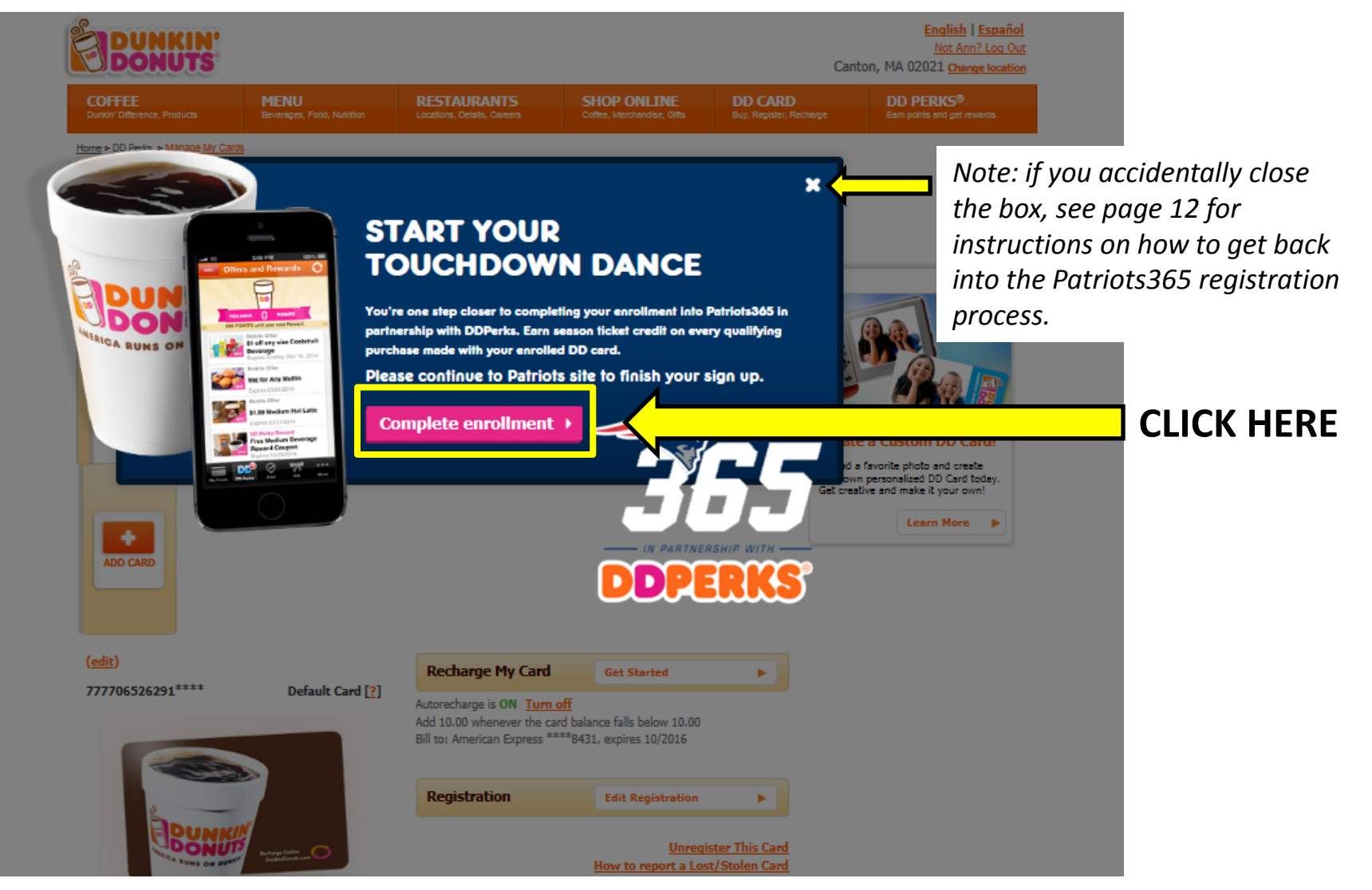

#### **Step 4:** *Sign up for Patriots365*

Finally, enter your season ticket email address and account number. Then accept the Patriots365 Terms & Conditions, and click 'Sign Up' at the bottom of the page.

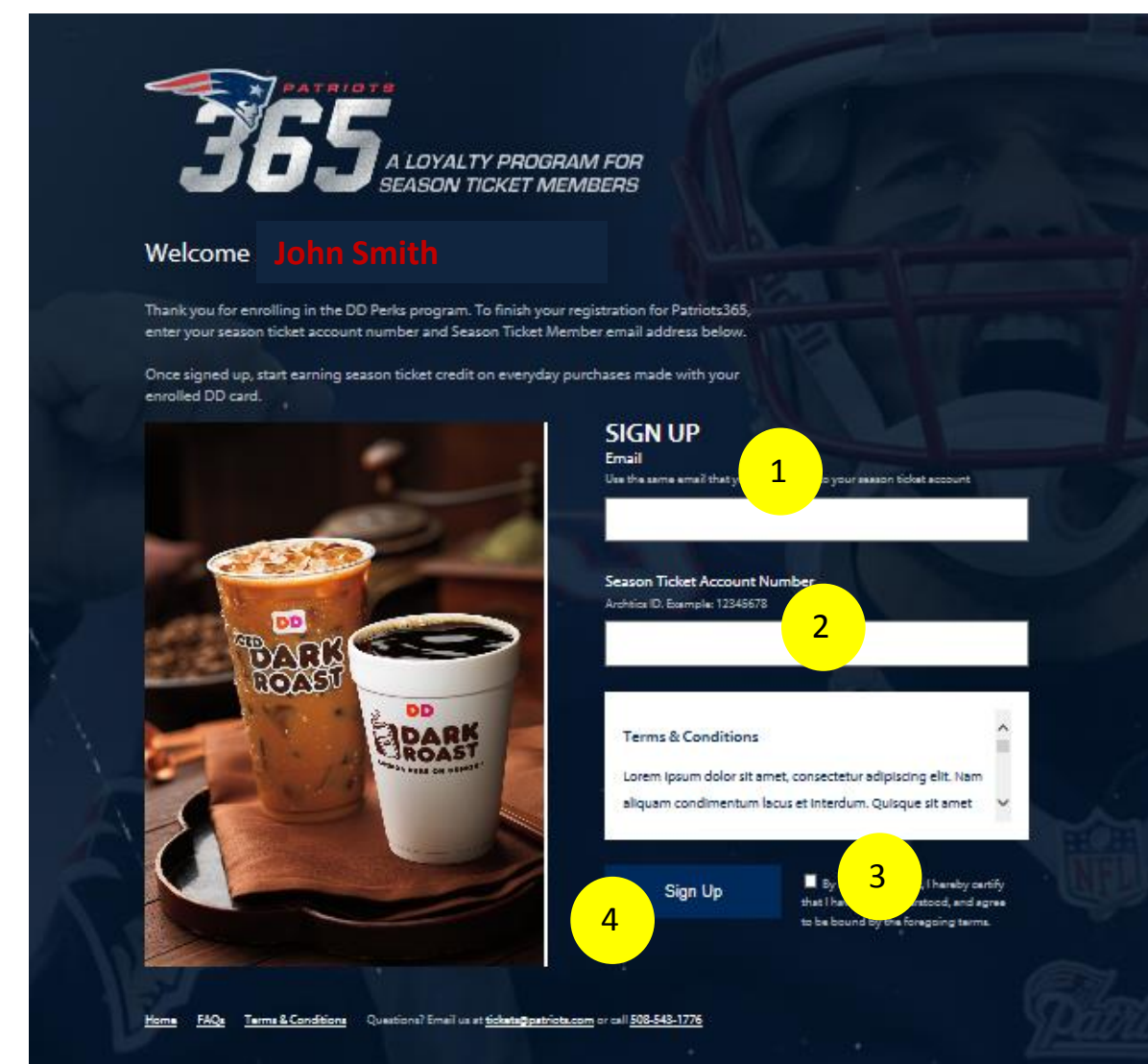

**1)** Enter your season ticket account email address. *Note, this may be different than your DD Perks email address*

**2)** Enter your season ticket account number

**3)** Check the box to agree to the Patriots365 Terms & Conditions

**4)** Click the 'Sign Up' button to submit

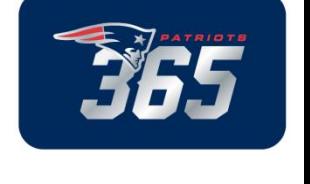

## **Oops:** *Did you get an error message?*

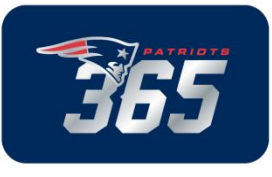

If you have any questions, please call us at 508-543-1776 or email [tickets@patriots.com](mailto:tickets@patriots.com) with the subject line: Patriots365 Sign Up Question.

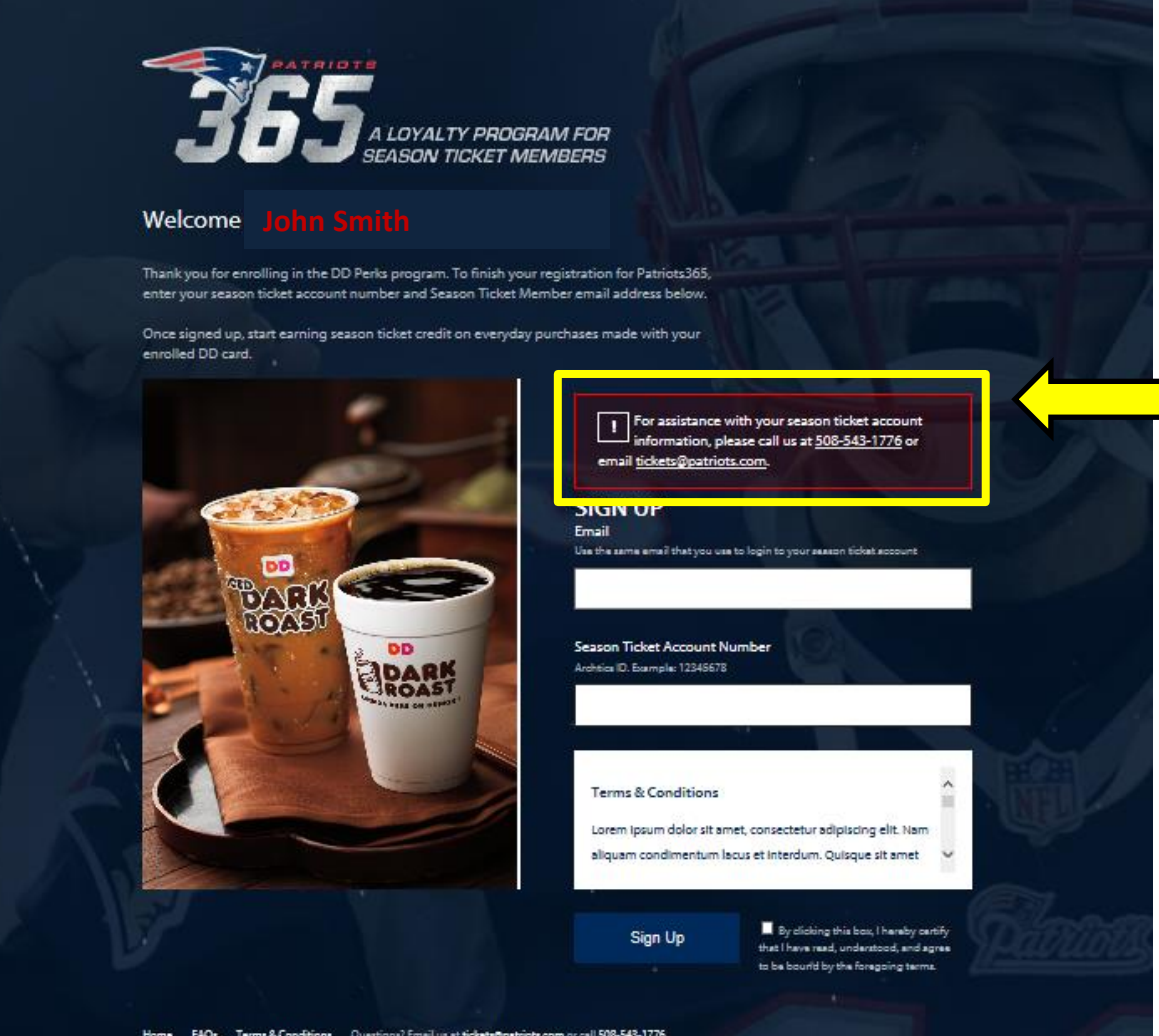

You may receive an error message for several reasons:

**1)** The season ticket account number or season ticket email address you entered does not match what we have on record.

**2)** A DD Perks member account is already registered to your season ticket account

**3)** You forgot to check the Terms & Conditions box

## **Step 5:** *Begin Earning*

Congratulations, you're now signed up! Enjoy your daily run to Dunkin' and start earning credit towards your 2016 season ticket invoice.

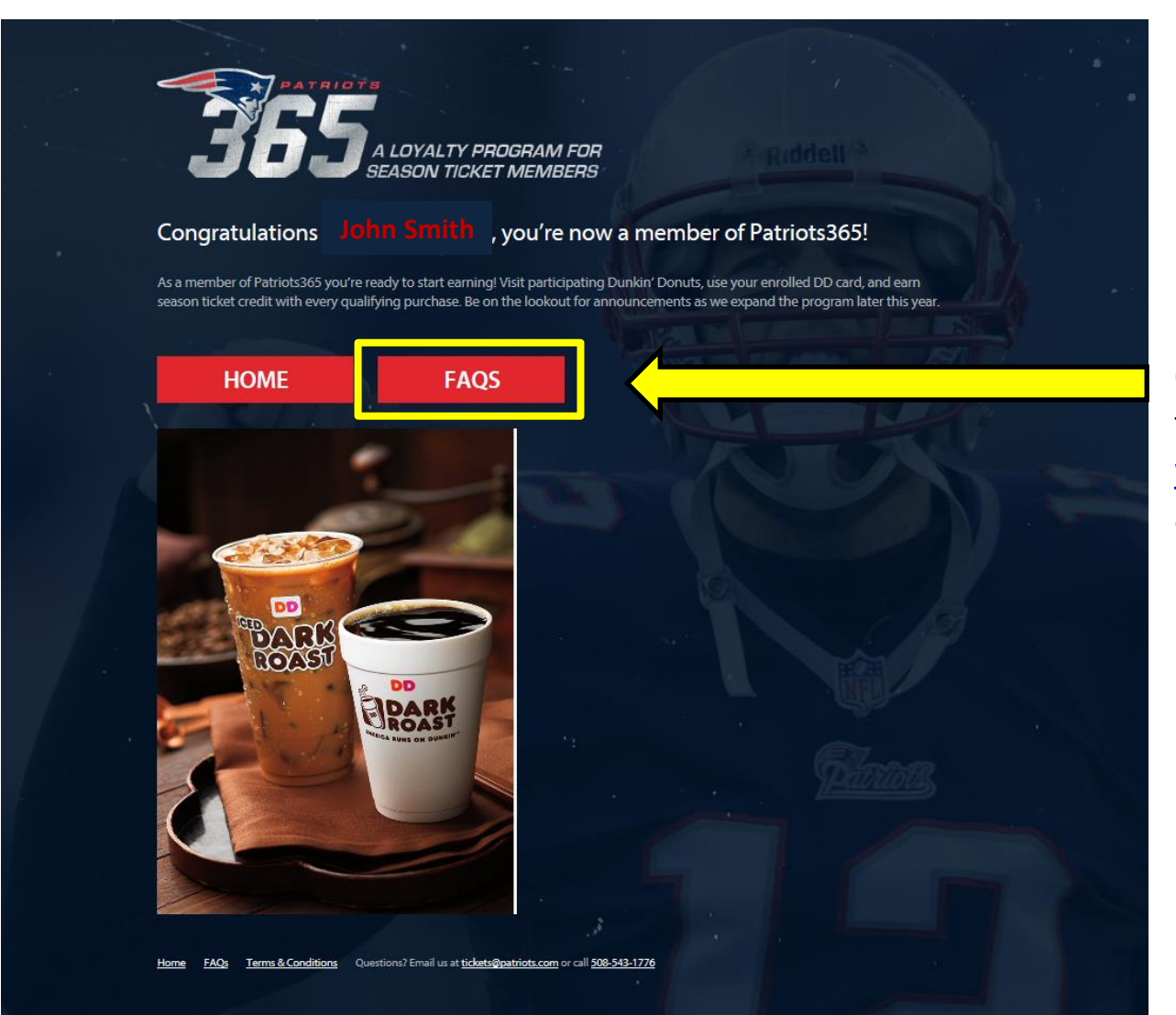

Click on the FAQs button to learn more, or visit [www.patriots365.com](http://www.patriots365.com/) any time.

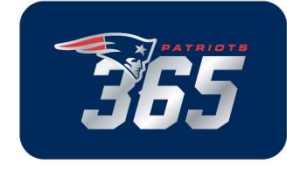

#### **Sign in to DD Perks:** *Already a Member*

If you are already a DD Perks member, simply sign in to your account with your DD Perks email address and password. Note, your DD Perks email address may be different than your season ticket account email address.

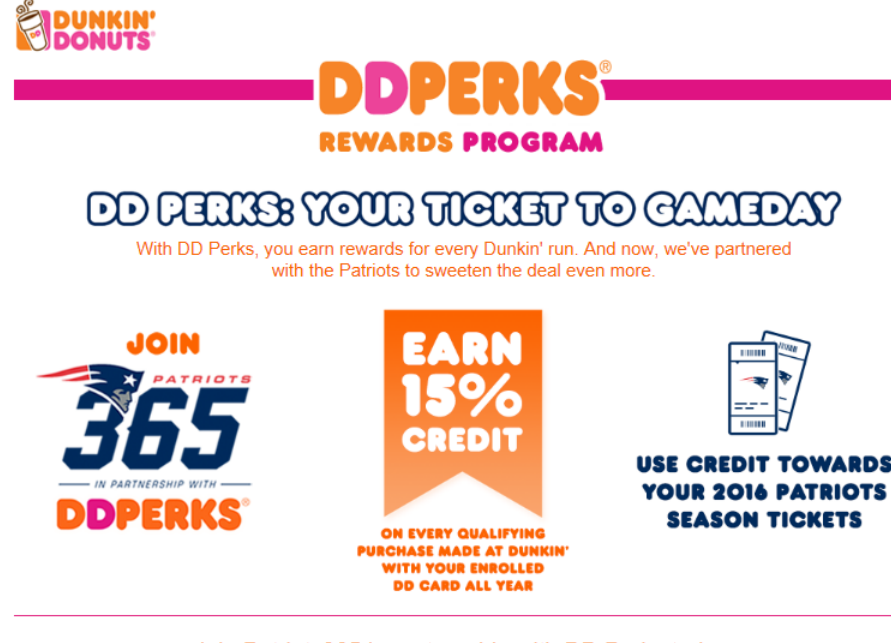

Join Patriots365 in partnership with DD Perks today. Start by signing into or signing up for DD Perks below.

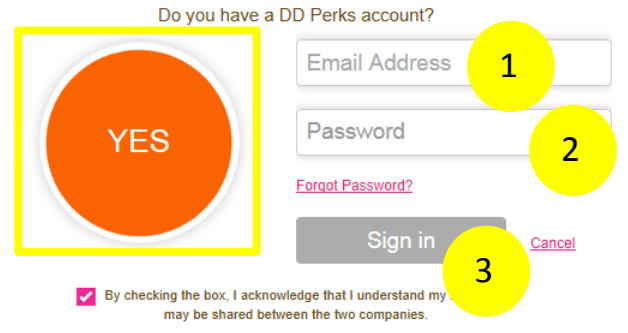

**1)** Enter your DD Perks account email address

**2)** Enter your DD Perks account password

**3)** Click the 'Sign In' button.

*You will see the Patriots365 "Start Your Touchdown Dance" welcome screen after you click Sign In. Follow the steps on page 4 to complete enrollment.* 

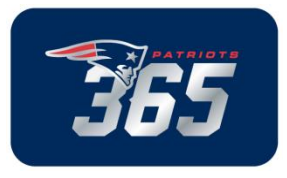

## **Sign up for DD Perks:** *Become a Member*

First, in order to become a member of DD Perks you'll need a DD Card. Click the 'Not Yet' button on the bottom right to continue.

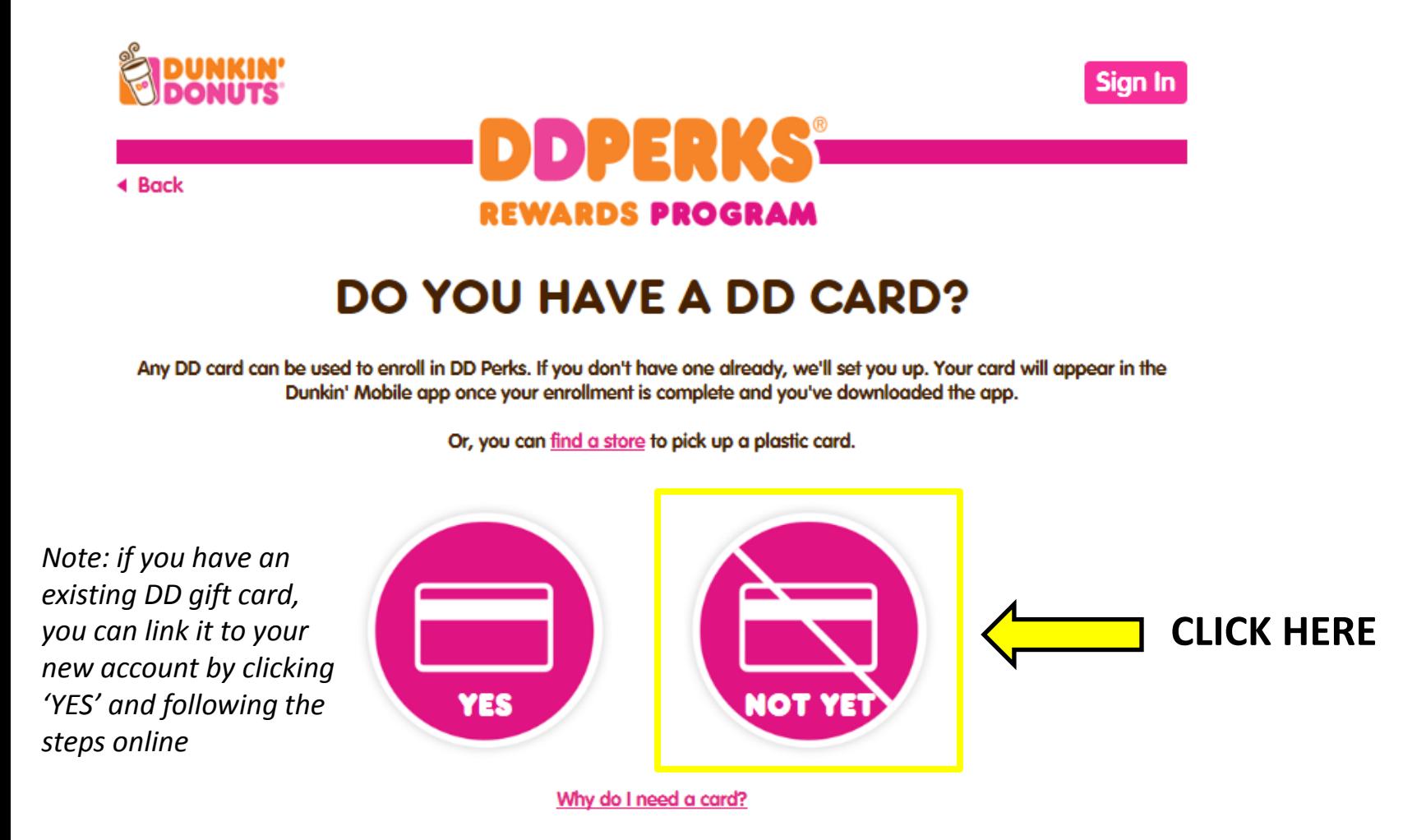

#### **Sign up for DD Perks:** *Become a Member*

Second, indicate a starting amount of money that you would like to put on your new DD Card. Select one of the designated amounts, or enter another amount and click 'Continue'.

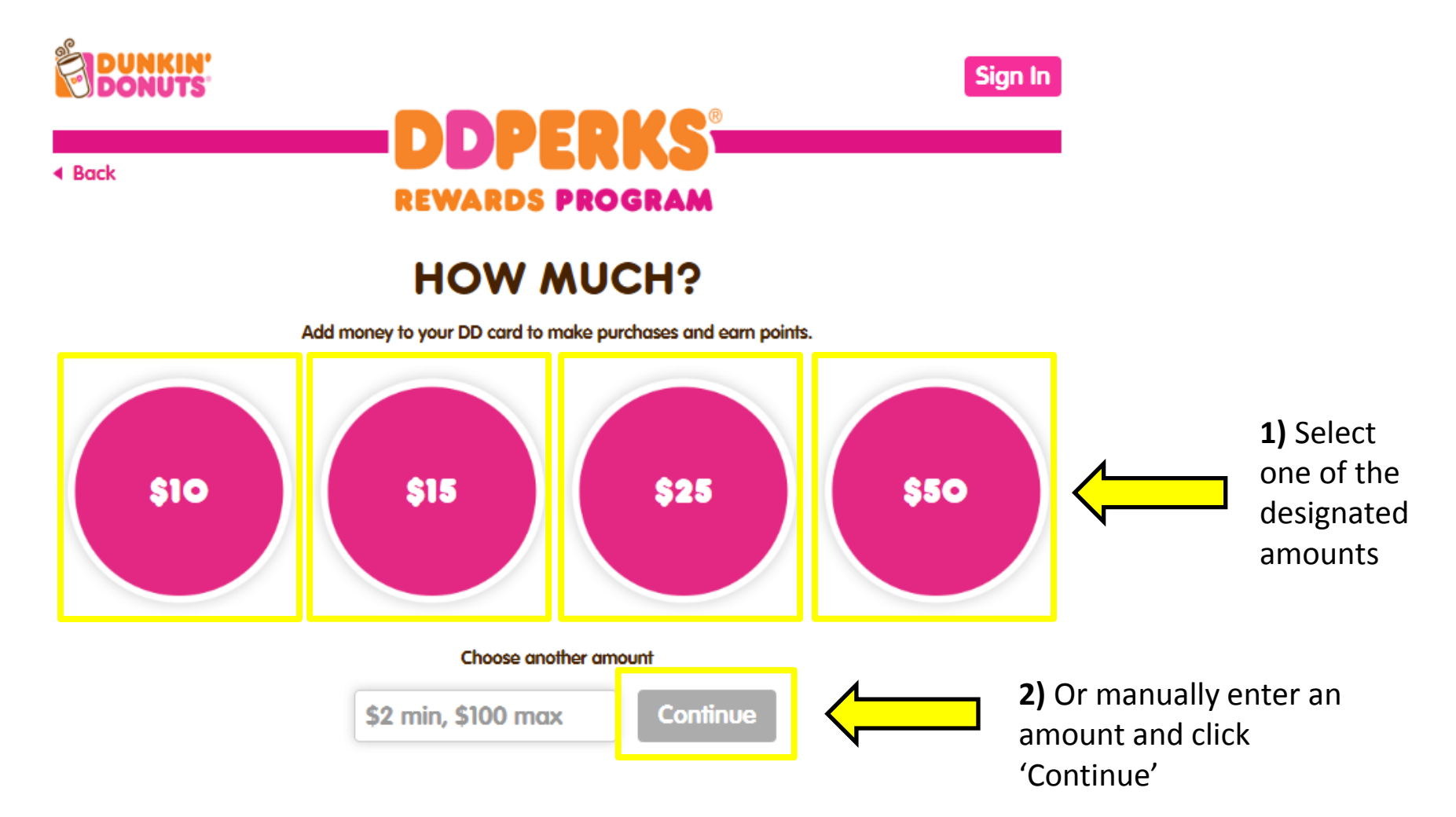

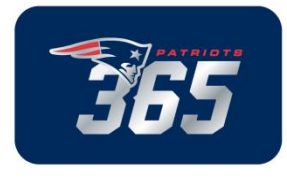

## **Sign up for DD Perks:** *Become a Member*

Third, enter your contact information into the required fields, accept the DD Perks Terms & Conditions, then click 'Submit' at the bottom of the page.

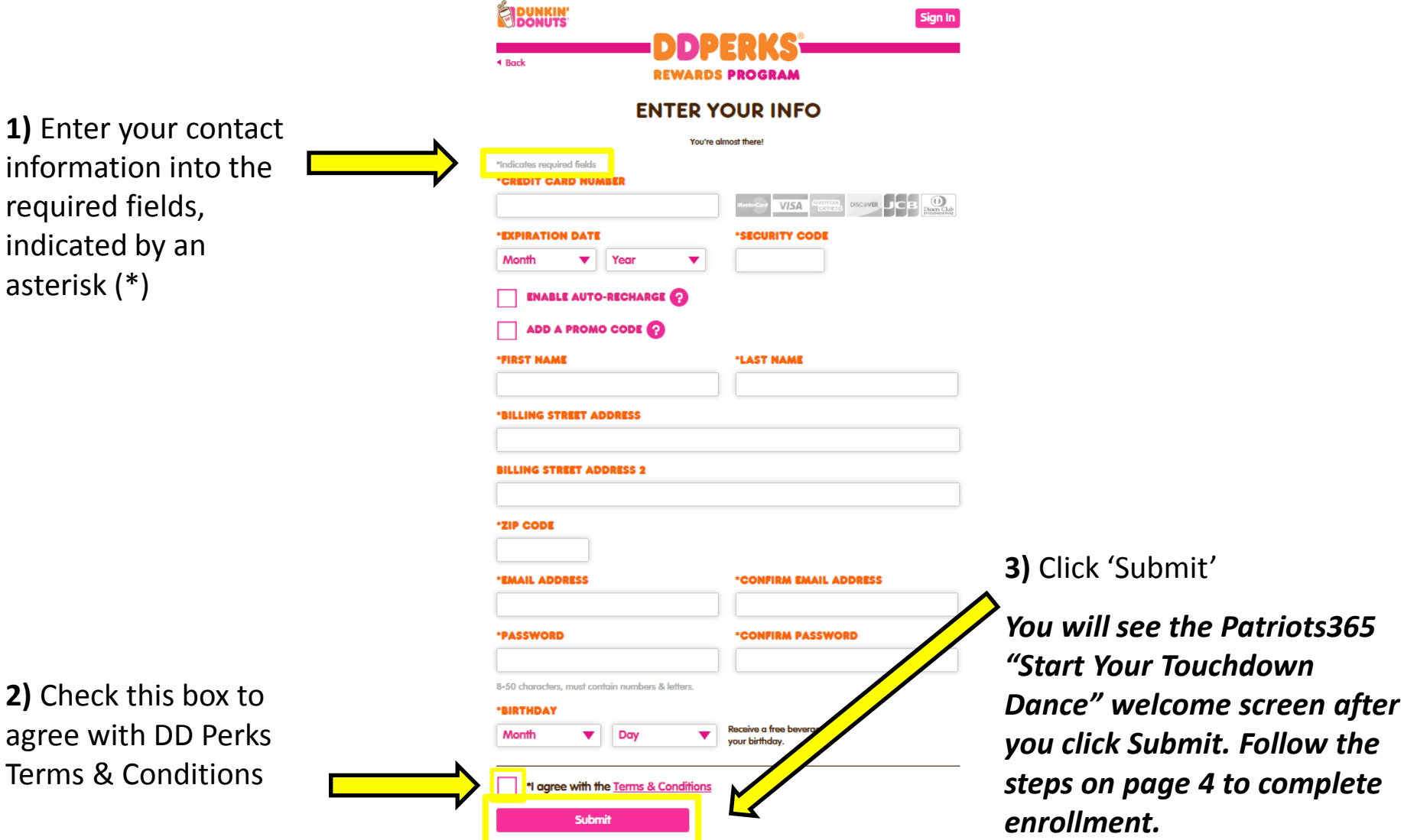

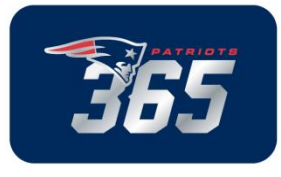

#### **Oops:** *Accidentally close the box?*

If you accidentally closed the box before completing enrollment, you'll need to close and reopen your browser, revisit [www.ddperks.com/patriots365,](http://www.ddperks.com/patriots365) and sign back into DD Perks (see page 8) using the email address and password you just registered.

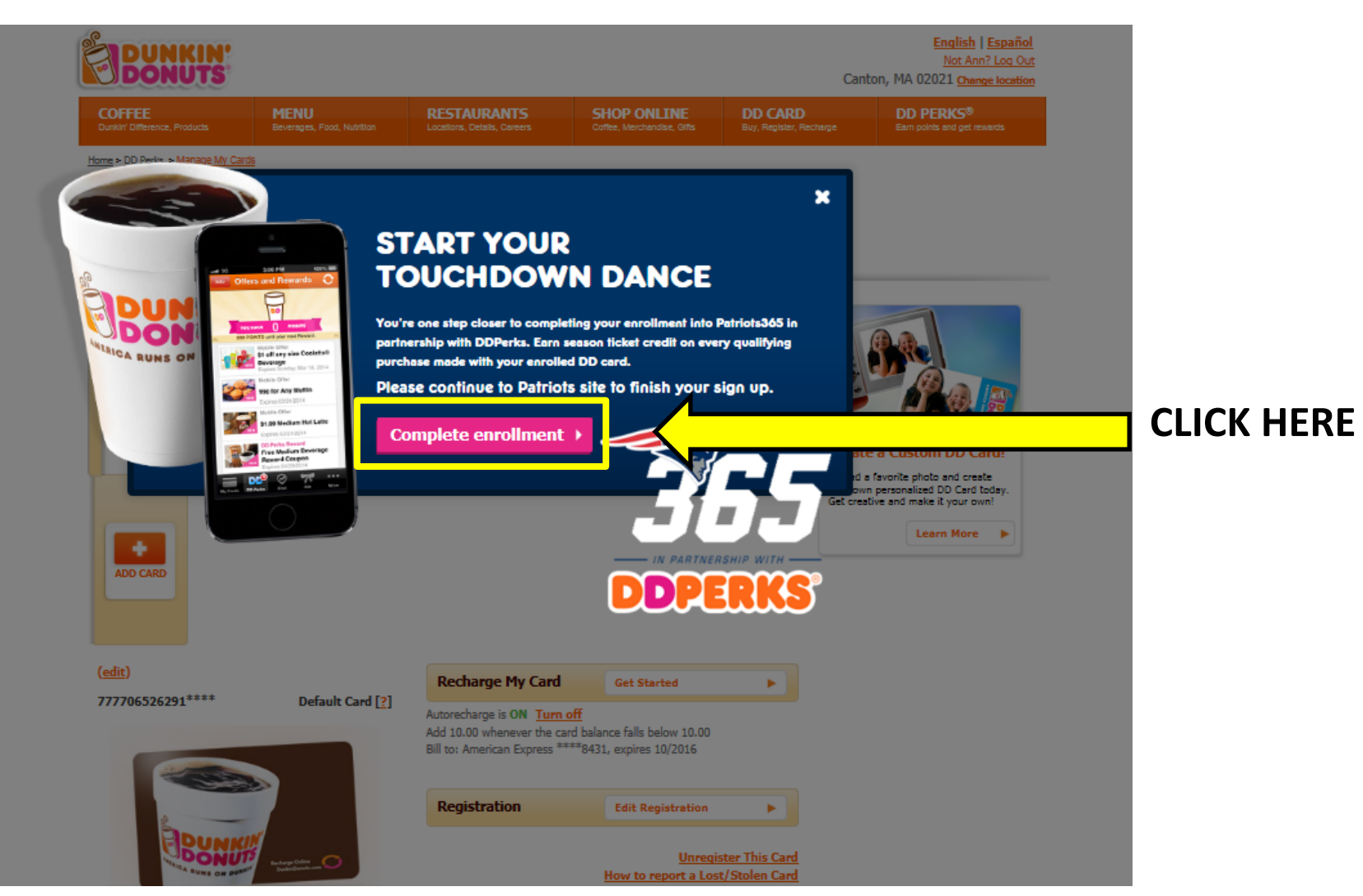

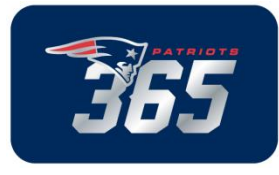